**Advancing Mission Series**

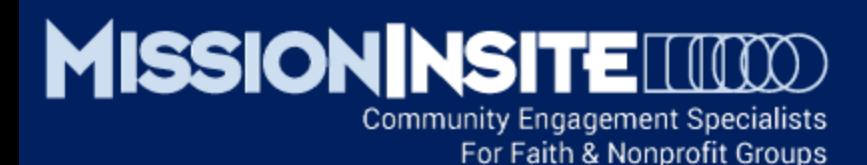

# **Mission Field Diversity Who Is Our Neighbor?**

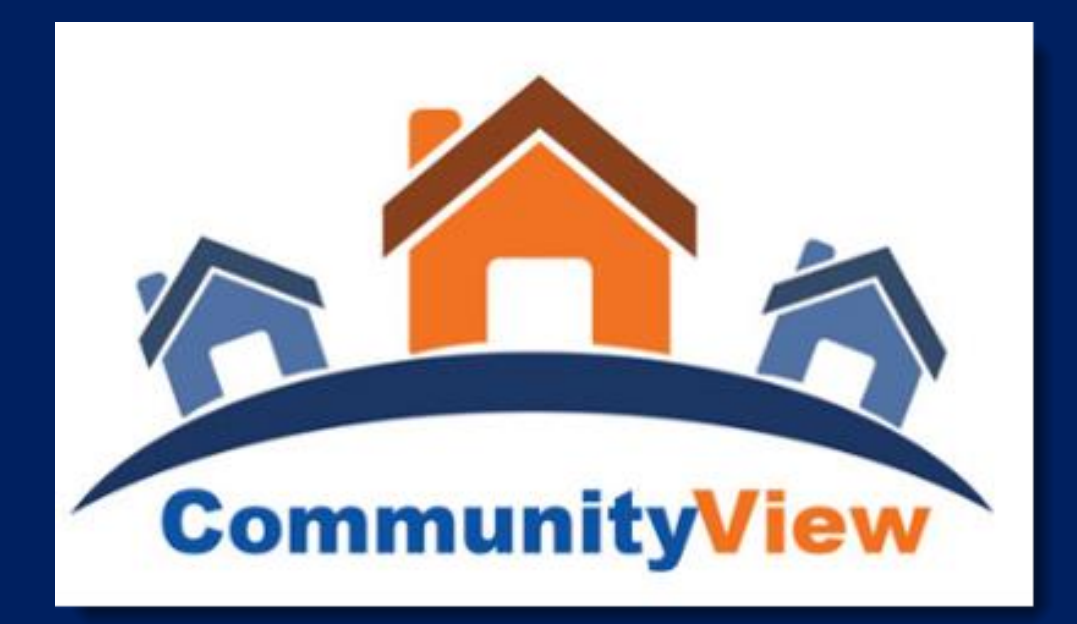

www.MissionInsite.com

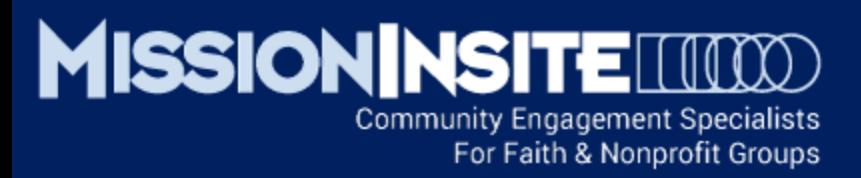

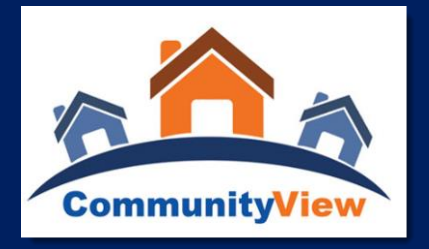

## **Mission Field Diversity and CommunityView The Second Essential View – Who Is Our Neighbor?**

This Tutorial will Cover:

Using The Report Wizard Generating Predefined Reports Using The ExecutiveInsite Worksheet Using the Mission Impact Guide Exploring The Impressions Report Exploring The Quadrennium Report

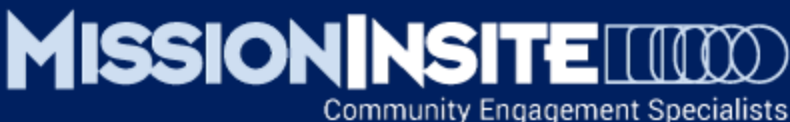

## Using The Report Wizard

Login to your study from the PeopleView System and from the map screen select Report Wizard from the drop down selections on the Tools menu.

### **COMPLETE PREPARED FOR:**

Enter your church name in the "Prepared for:" box and then select the type of geography you wish to study from the drop down menu.

### **SELECT THE TYPE OF GEOGRAPHY**

Selecting "Radius" will require a street address to be added, selecting "Polygon" allows the user to draw a custom shape on the map, selecting "Geographic List" allows the user to select from predefined shapes such as a County or Zip Code and selecting "Custom Geographies" allows the user to select from custom shapes (if available) specific to a regional study.

Follow the instructions to complete your selection of the type of geography and **CLICK NEXT**

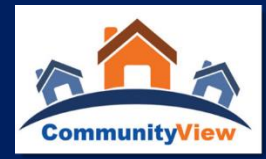

## **MISSION NSITE THEOD** Is Reports Help Welcome Screen

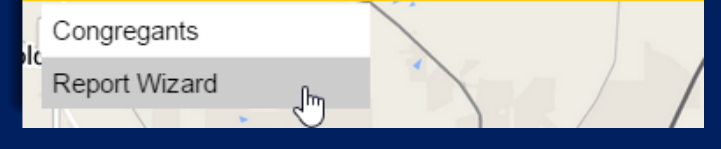

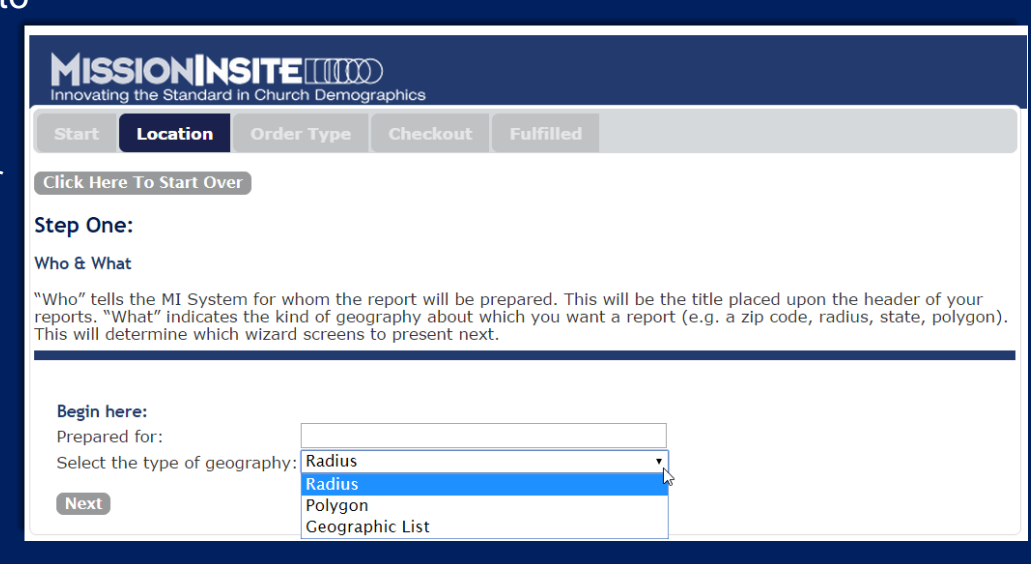

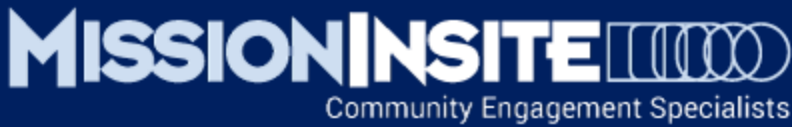

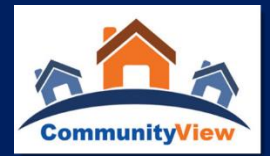

# GENERATING PREDEFINED REPORTS

### **CHOOSE YOUR REPORT TYPE:**

Place checkmarks by the desired reports. For this local church module select ExecutiveInsite, Impressions and Quad reports.

### **CLICK GET REPORT**

The selected reports will be generated in PDF format and a download link will appear to retrieve your reports.

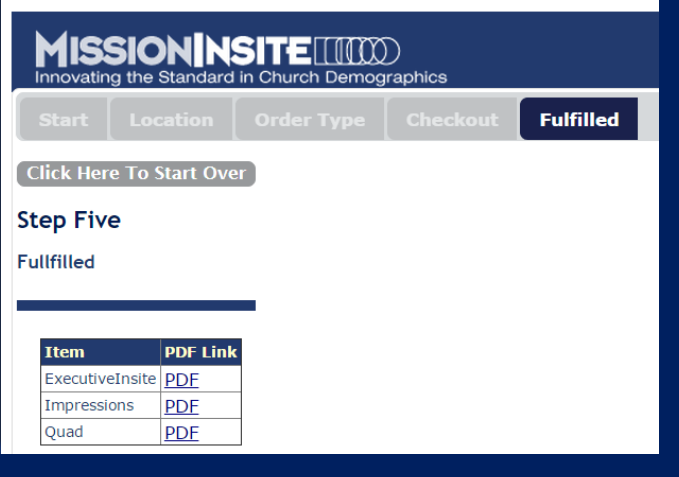

### Innovating the Standard in Church Demographics **Order Type** Location **Click Here To Start Over**

**Step Three:** 

#### **Choose Your Report Type**

You may select from one of four predefined reports. A PDF report will be made available to you immediately after you register and make your payment through PayPal. Once payment is made, you will be sent to the "Fulfilled" page where you can download your reports.

MissionInsite has updated the QuickInsite, ExecutiveInsite and FullInsite with significant interpretive, graphic and data additions.

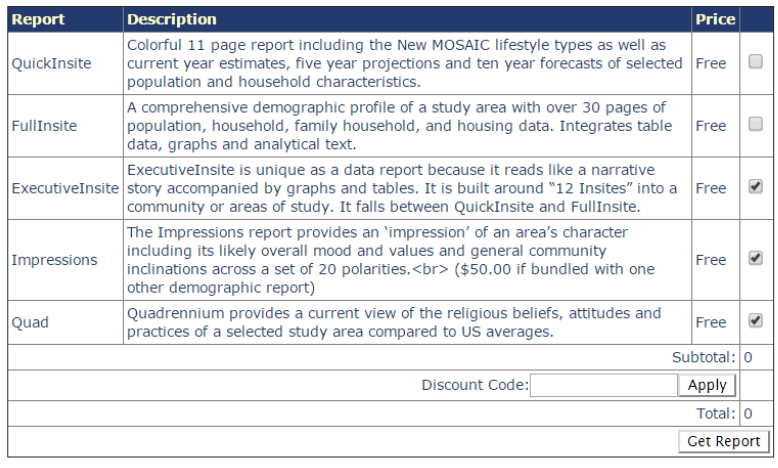

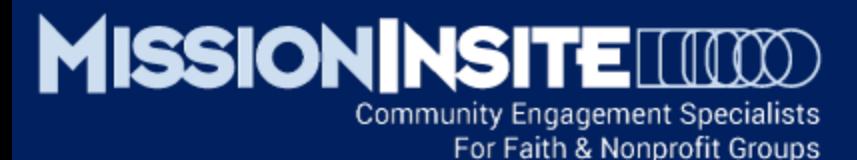

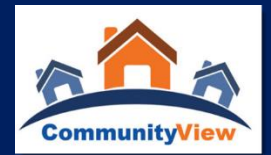

## USING THE EXECUTIVEINSITE WORKSHEET

### **SELECT Documents From the Help MENU**

**From the Documents menu SELECT the ExecutiveInsite Worksheet**.

The Worksheet will download and open in a new window for printing or saving to your computer in a PDF file format.

**INTRODUCTION** 

ministry area **Base Area: Your State,** 

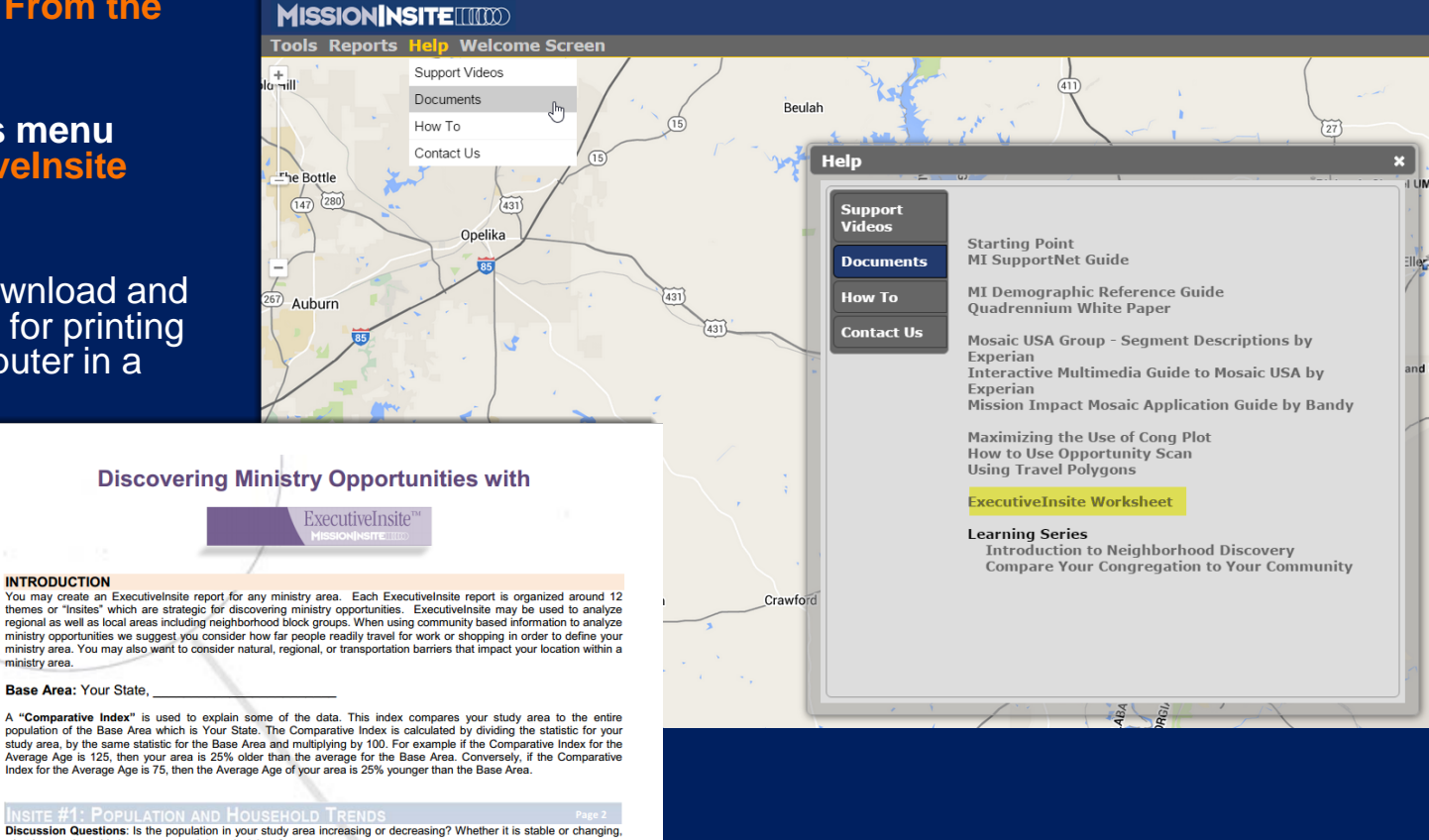

what impact does this have on your ministry decisions? For additional insight on population change, divide the Percent Change by the number of years to find the Annualized

Percent Change. For example if the projected population change is 7.8% over the next five years, divide 7.8 (the projected % change) by 5 (the number of years projected) or 1.5% change per year. How does this compare with the .<br>Annualized Percent Change for your congregation over the same intervals? What does this say about your ministry?

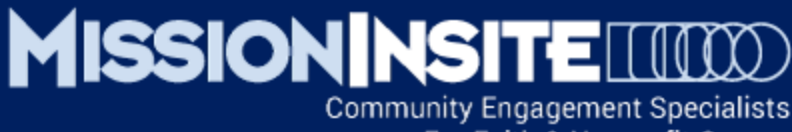

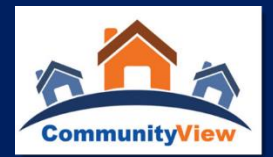

# USING THE MISSION IMPACT GUIDE

**SELECT Documents from the Help MENU**

**From the Documents menu SELECT the Mission Impact Application Guide by Bandy.**

The Mission Impact Guide will open in a new window for printing or saving to your computer in a PDF file format. You may select, print and save INDIVIDUAL MOSAIC HOUSEHOLD SEGMENTS from this page.

The Mission Impact Guide provides practical **MINISTRY APPLICATION SUGGESTIONS** 

for each of the 71 Mosaic Household segments. You will find the Mosaic Segments your study area defined in the QuickInsite, ExecutiveInsite, FullInsite and ComparativeInsite Reports.

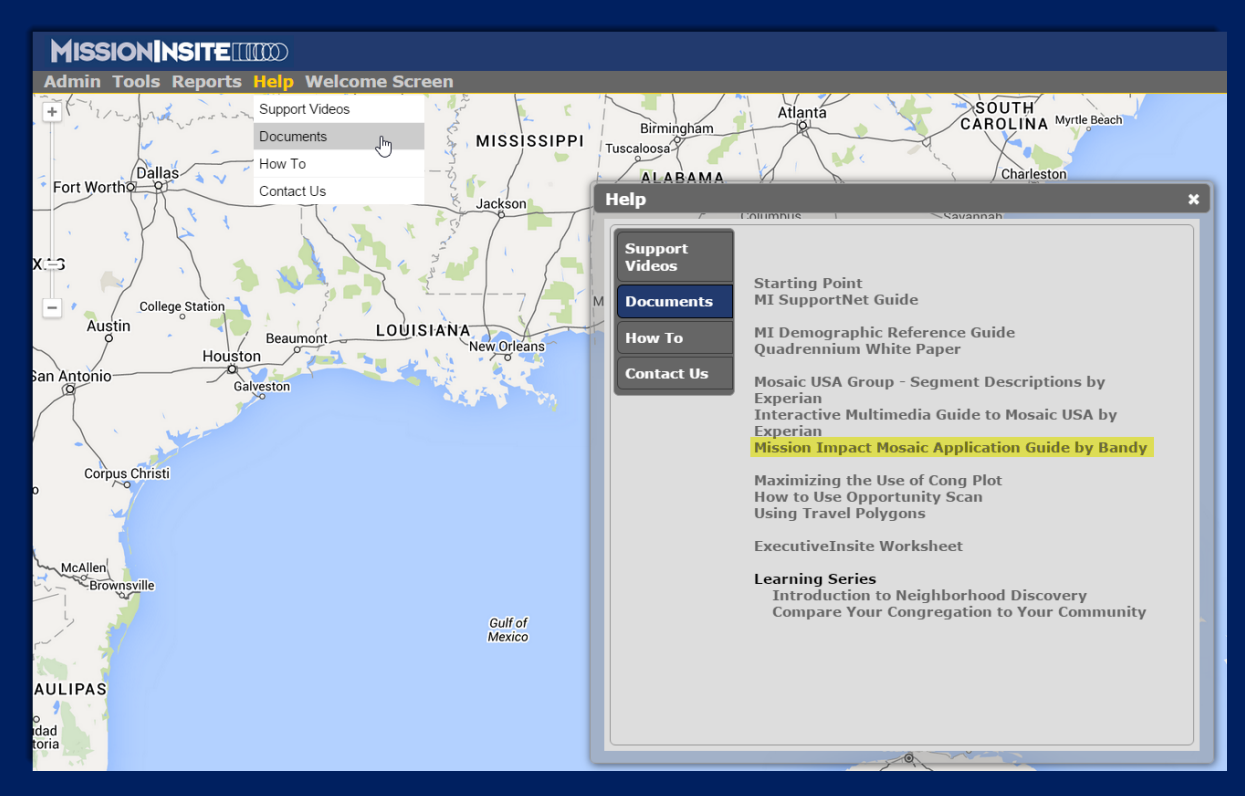

### www.MissionInsite.com

## **MISSION NSITE THE Community Engagement Specialists**

For Faith & Nonprofit Groups

# USING THE MISSION IMPACT GUIDE

The Mission Impact Guide provides practical **MINISTRY APPLICATION SUGGESTIONS** for each of the 71 Mosaic Household segments. You will find the Mosaic Segments present your study area defined in the QuickInsite, ExecutiveInsite, FullInsite and ComparativeInsite Reports.

#### **SEGMENT C12: GOLF CARTS AND GOURMETS**

Mission Impact... Focusing your heartburst for the people ground you

Mission Impact Guide V 2.0 **Group C. "Booming With Confidence** 

Group C. "Booming With Confidence"

#### Upscale retirees and empty-nesters in comfortable communities

Resource: Mosaic by Experian

#### **General Spiritual Insight:**

Mission Impact Guide V2.o by Thomas G. Bandy

Golf Carts is part of the Lifestyle Group C (Booming With Confidence). Please refer to the description of Group C for the larger context of this segment's potential relationship with the church

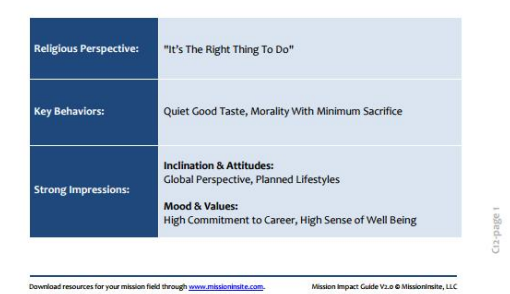

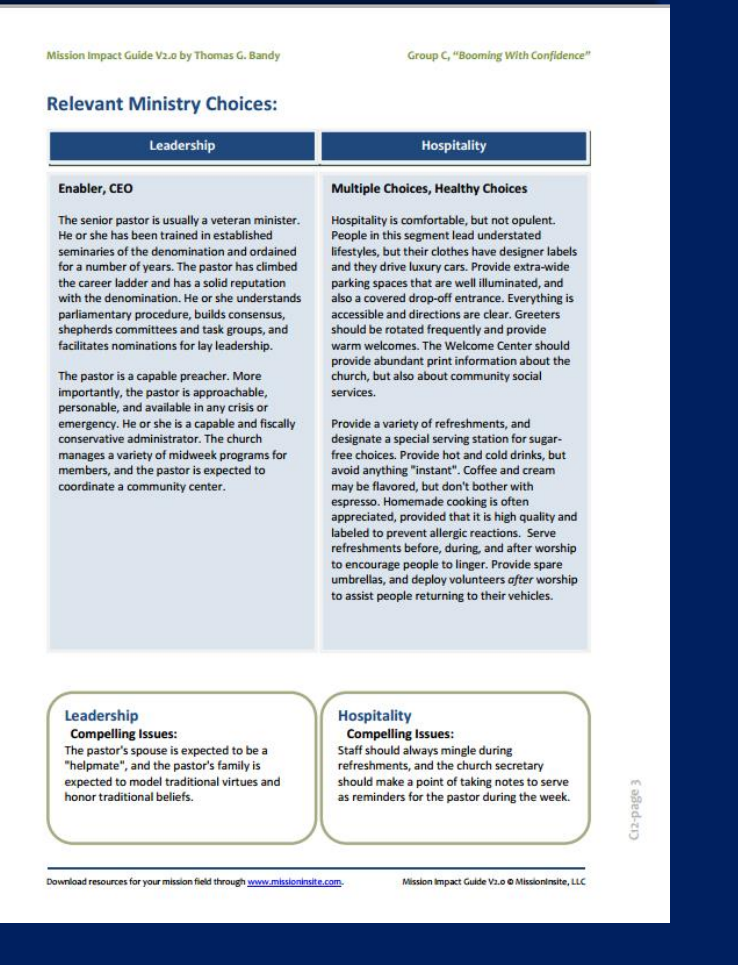

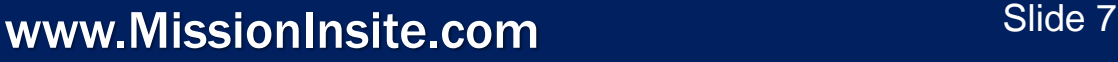

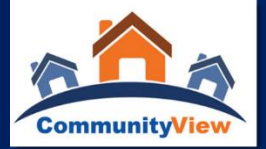

#### **Ministry Application Choices Include:**

- **Leadership**
- **Hospitality**
- **Worship**
- **Education**
- **Small Group**
- **Outreach**
- **Property and Technology**

• **Stewardship and Financial Management**

• **Communication**

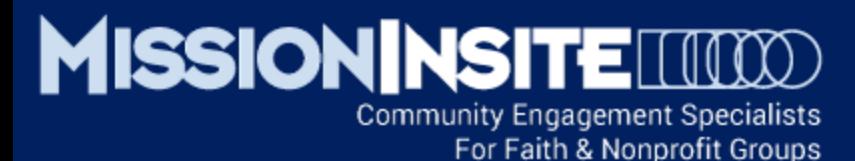

## USING THE INTERACTIVE MULTIMEDIA GUIDE TO MOSAIC USA BY EXPERIAN

**SELECT Documents from the Help MENU**

**From the Documents menu SELECT the Interactive Multimedia Guide to Mosaic USA by Experian.**

**A new browser window will open displaying Experian's Interactive Multimedia Guide to Mosaic USA. Note: This is an Experian web site, which often takes a few moments to open. This is not a downloadable file.**

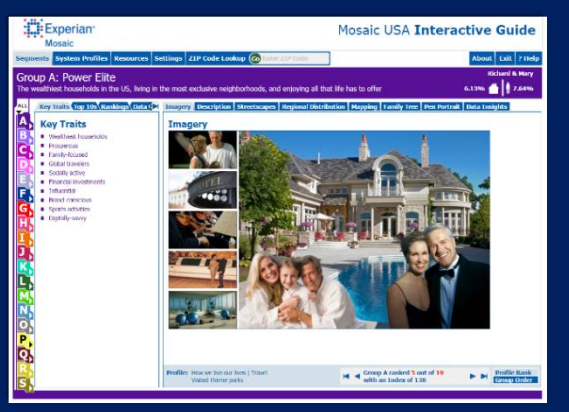

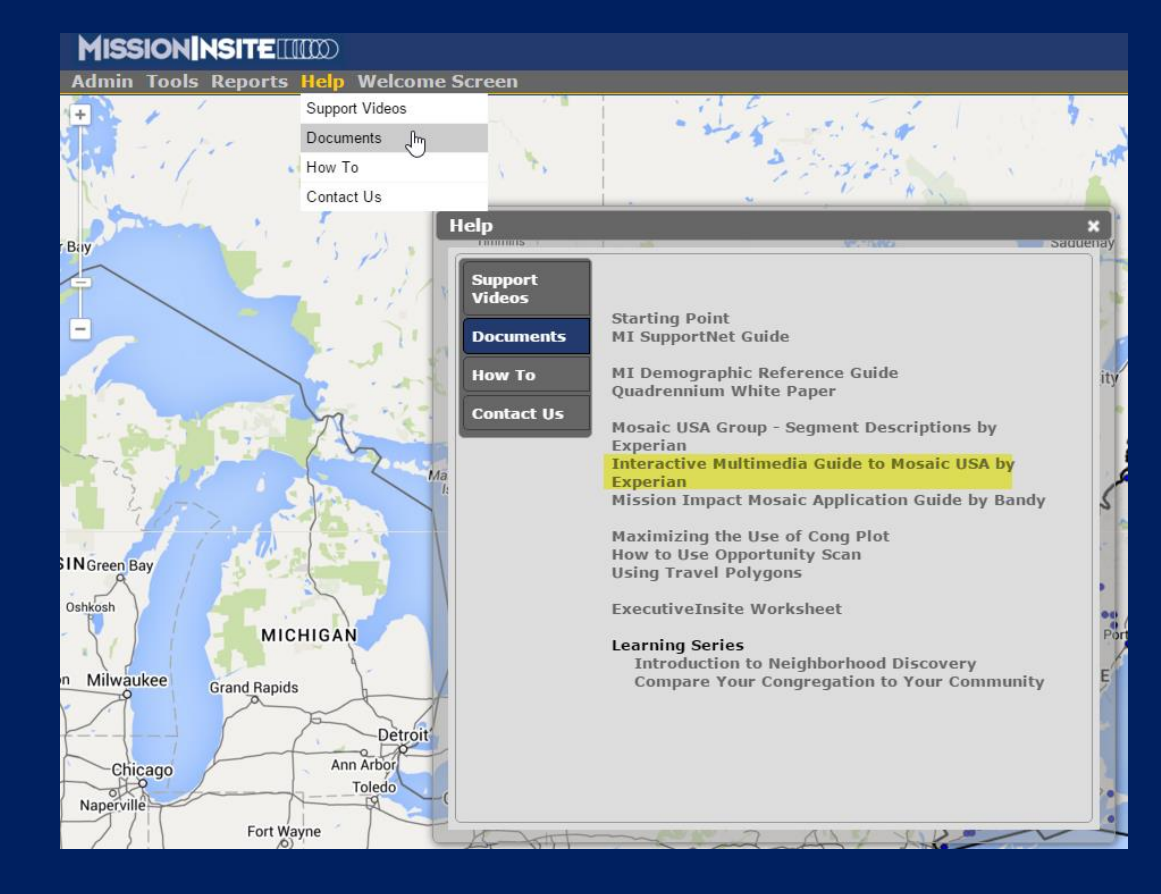

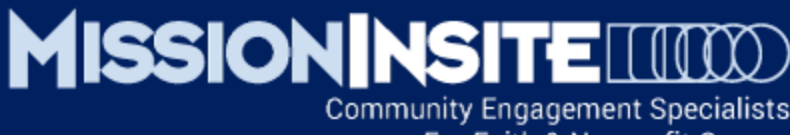

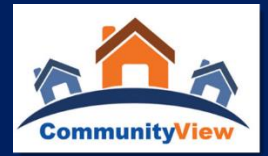

## USING THE INTERACTIVE MULTIMEDIA GUIDE TO MOSAIC USA BY EXPERIAN

The Interactive Multimedia Guide to Mosaic provides detailed information and analytics for each of the 19 Mosaic Groups and 71 Individual Mosaic Segments.

Use images illustrating each Mosaic Household Type, Word Clouds (Description Tab) and Pen Portraits to communicate the uniqueness of each Mosaic household type in your mission area.

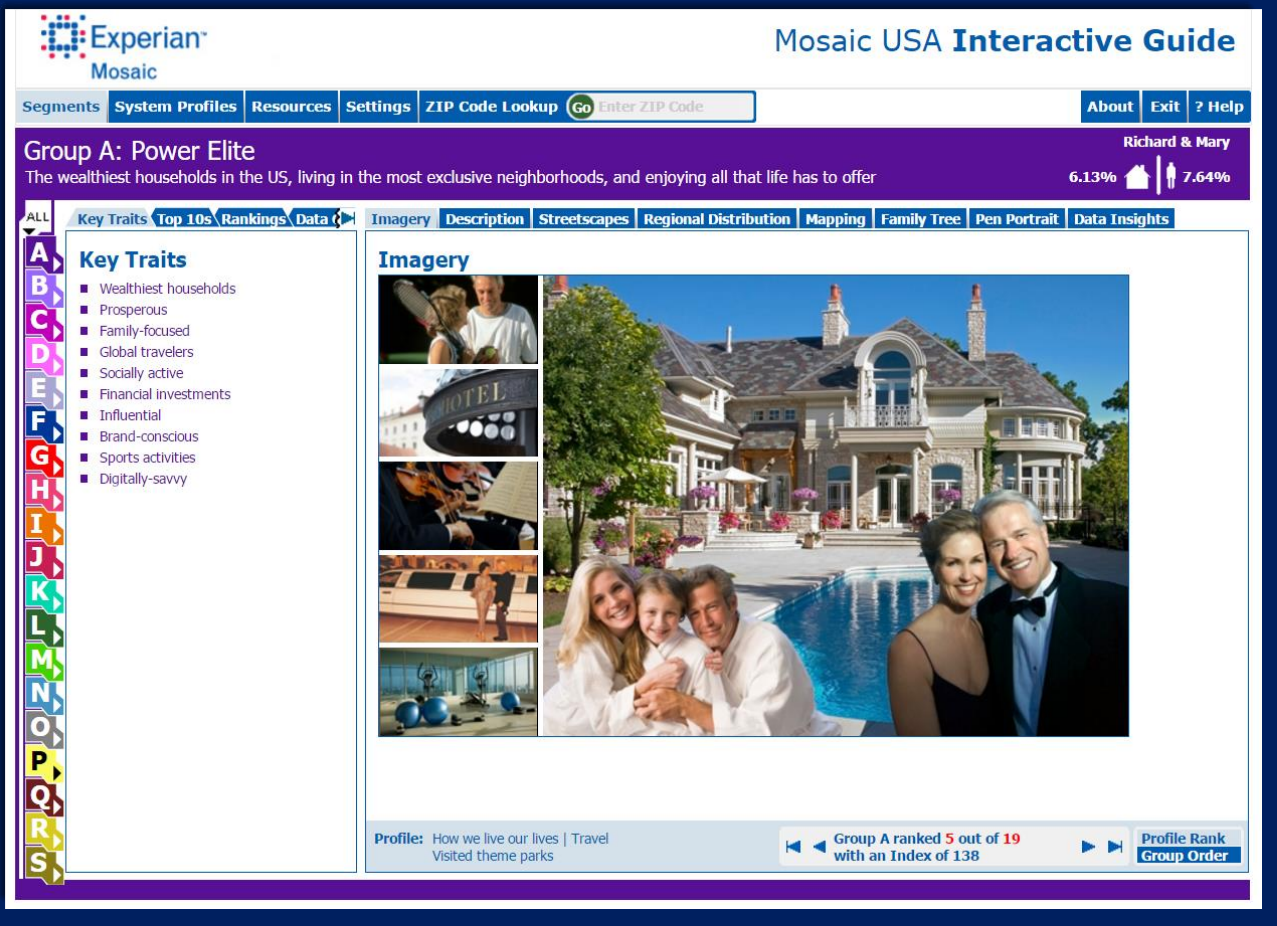

# **MISSION NSITE LILLIDO**

**Community Engagement Specialists** For Faith & Nonprofit Groups

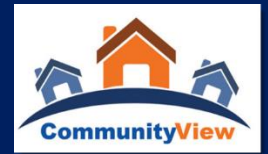

## Type H27: Birkenstocks and Beemers

Upper middle-class, established couples living leisure lifestyles in small towns and cities

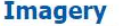

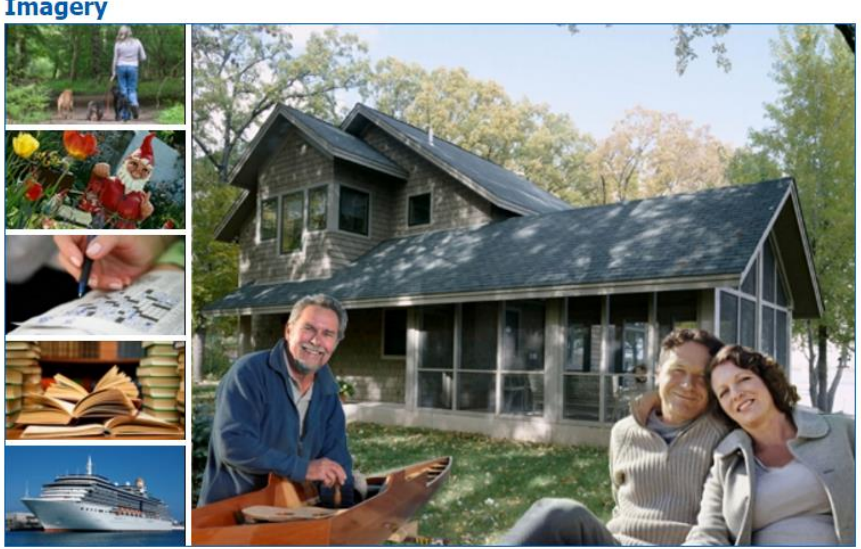

#### **Key Traits**

- Relaxed lifestyles
- **Enjoys traveling**
- **Bargains rather than brands**
- Contented
- Charitable
- **Practical**
- Favors traditional media
- Active investors
- Careful money managers
- Digital utilitarian

Live theater 60s to 70s music Video on demand Pay bills online **Mutual funds** Impulse shopper \$50,000-\$74,999 **Country music** Somewhat liberal Married without kids 2 TVs in HH \$100,000-\$124,999 **Bird watching Independent** \$125,000-\$149,999 Yoga News/documentary shows CUV - premium zation Lowest consumer confid suburban non st average credit **Travel destination websites Environmental charities Investments** Cruise ship vacation<br>Hybrid car CUV - entry level IRA DVR with cable/satellite box Very liberal Age 46-50 **Art association Money market** Debit card/EFT **Hybrid truck Some coll** 

**Description** 

**Search Text (Go) Enter Keywords** 

**Hide description** 

릐 Print

#### **Overview**

Birkenstocks and Beemers are dominated by couples in their 40s and 50s living in mid-scale communities that offer the benefits of a relaxed lifestyle while still being within a reasonable drive of the amenities offered by smaller cities. These households feature educated couples and divorced and widowed individuals who seek to exit the rat race so they can enjoy life's simpler pleasures. Many hold jobs in white-collar, service-sector or sales professions. With their mid-scale incomes and low-cost locations, they can afford to own older homes and condos in communities that offer a sense of belonging, even if they've only lived in their home for a few years.

These Americans have rediscovered the joys of leisure. They like to travel abroad and take cruises to warm weather destinations. They have the time and taste to frequent plays, museums and antique shows. They enjoy eating out, particularly at casual dining restaurants with decent salad bars and two-for-one specials. They also take pleasure in what they cook up at home - figuratively and literally. They enjoy woodworking, needlepoint, gardening and cooking. They're fond of traditional media; they read newspapers, listen to the radio and watch cable TV programs on the Hallmark Channel and AMC. They're still rookies when it comes to the Internet, but they increasingly go online for news, travel planning and shopping. If they want exercise, they can literally step out the door and hike to their local waterway or woodsy trail.

When they go shopping, Birkenstocks and Beemers care more about bargains than brands. They prefer specialty stores to national chains, appreciating solicitous clerks to the cavernous warehouse clubs. Although they ignore designer labels on the clothes racks, they do have a soft spot for fancy cars, tending to buy premium imports from Saab, Mercedes-Benz and Ferrari off the showroom floor. Asked what moves them to buy a car, and they typically cite "looks" first.

Birkenstocks and Beemers are politically left-of-center, but they tend to be moderate on social issues. They align themselves with the Democratic Party, but these people don't like to raise their voices to offend anyone. They prefer to let their money do their talking, donating to a variety of art, political, environmental and social-service causes. Having reached a contented phase in their lives, Birkenstocks and Beemers are happy to spend their free time relaxing with their new neighbors. They have little drive to reach the top of their careers; they'd rather spend time with their family or grill up a steak with their expanding circle of friends.

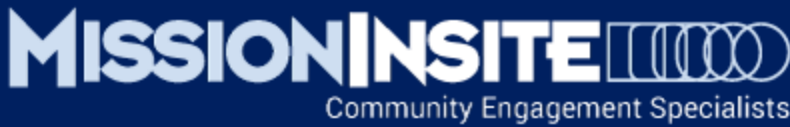

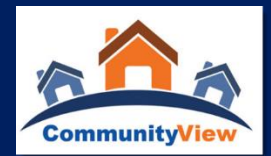

# EXPLORING THE IMPRESSIONS REPORT

### **About the Impressions Report**

The Impressions report is designed to give an 'impression' of a *study area's character*. It has two parts, the first of which presents the study area's likely overall mood and values. The second part presents a study area's inclinations across a set of 10 polarities.

### The two parts of the report are…

• **10 Indicators of Community Mood and Values:**

These 10 indicators portray the relative strength of each category on a scale of 0 to 5.

• **10 Indicators of Community Inclinations:** These 10 indicators present a set of polarities reflecting the relative inclination of an area toward one side of the polarity or the other.

#### **The Impressions Report**

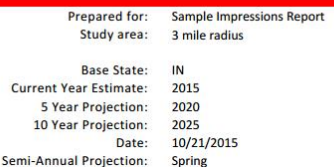

#### **About the Impressions Report**

The Impressions report is designed to give an 'impression' of a study area's character. It has two parts, the first of which presents the study area's likely overall mood and values. The second part presents a study area's inclinations across a set of 10 polarities.

The two parts of the report are...

. 10 Indicators of Community Mood and Values: These 10 indicators portray the relative strength of each category on a scale of 0 to 5.

• 10 Indicators of Community Inclinations: These 10 indicators present a set of polarities reflecting the relative inclination of an area toward one side of the polarity or the other.

#### Why is it called "Impressions"?

It is called "Impressions" because unlike the demographic data normally reported which counts population, households and/or housing characteristics, these data derived from the Simmons consumer behavior information portray a more subjective impression of an area. It is one might say an 'Impressionistic' portrait in the way of the late 19th century art movement expressed in 'Impressionism.' It looks at a wide array of the Simmons data and organizes that data by interpretive categories.

#### How should the report be read?

There are five options for each indicator. Each indicator's score will be highlighted by a colored box, providing an answer the for each specific question.

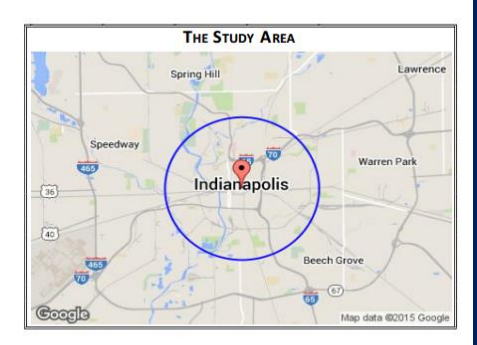

#### What is the value and application of such a report?

The character of a community is more than the various views provided by demographic data alone. The Simmons data attempt to capture people's beliefs, values and behaviors--providing insight into the motivations of people. Taken in aggregate form, patterns of an area can be seen. The Impressions report tries to capture these patterns and organize them in ways that report not just data but interpreted data, providing additional dimensions of understanding about an area. As a result, a person viewing the report will gain insight into how to communicate, how a community is likely to respond to various initiatives and even where community programs might be called for.

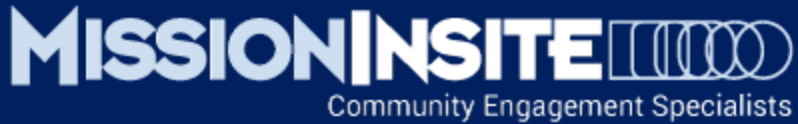

**CommunityVie** 

## For Faith & Nonprofit Groups

## EXPLORING THE IMPRESSIONS REPORT

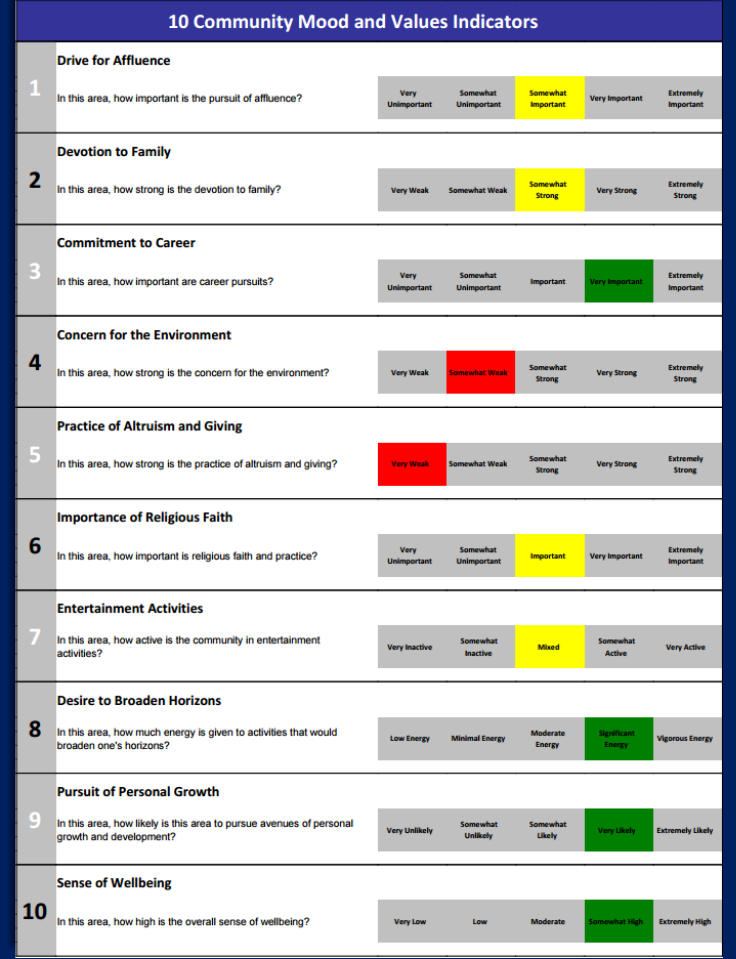

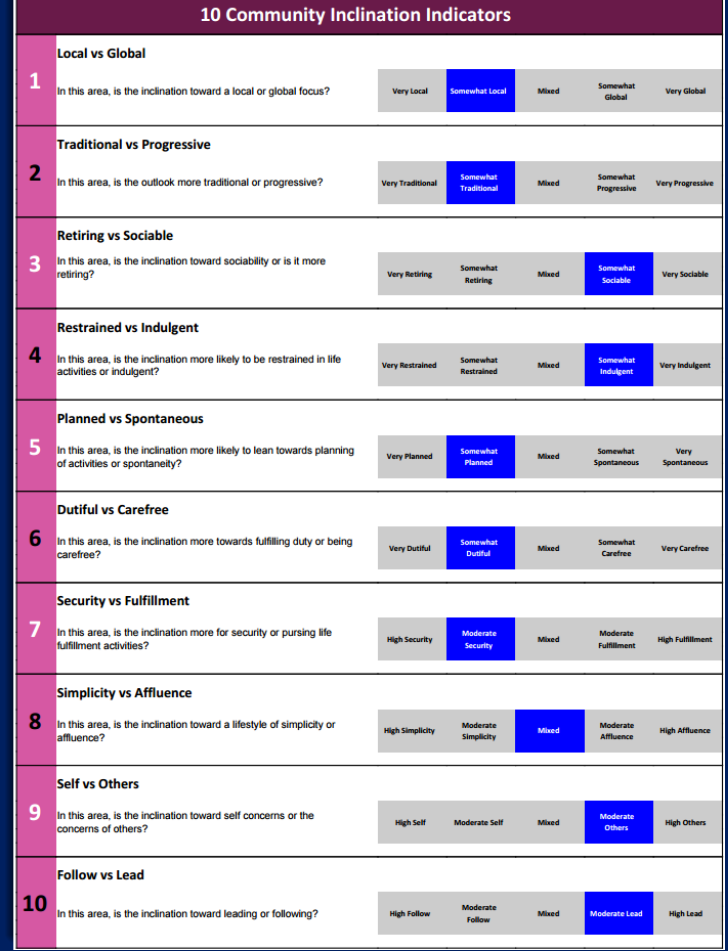

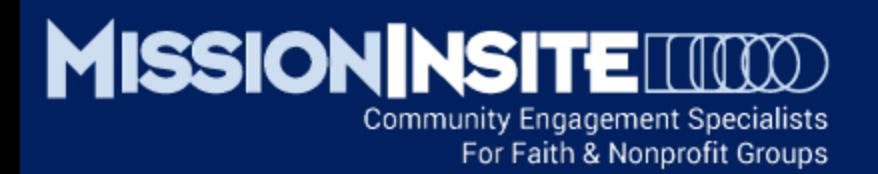

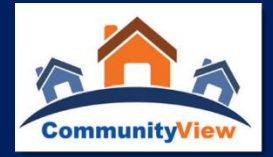

## **WHAT IS THE VALUE OF THE IMPRESSIONS REPORT FOR MINISTRY?**

The character of a community is more than the various views provided by demographic data alone. The Simmons data attempt to capture people's beliefs, values and behaviors—providing insight into the motivations of people. Taken in aggregate form, patterns of an area can be seen. The Impressions report tries to capture these patterns and organize them in ways that report not just data but interpreted data, providing additional dimensions of understanding about an area.

As a result, a person viewing the report will gain insight into (1) **how to communicate with the community around your church,** (2) **how a community is likely to respond to various ministry initiatives** and (3) **where new community based ministries might be needed.**

For further understanding of how the Impressions Report was created, review the "Variables by Indicators" section as well as "Support Information".

**What ministry applications does YOUR Impressions Report suggest?**

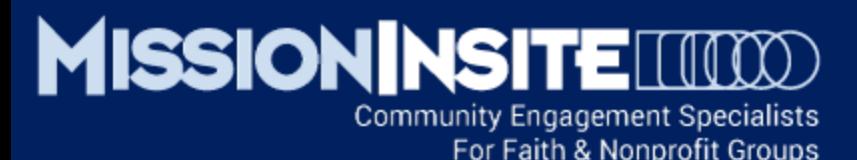

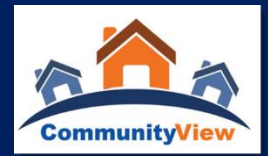

# EXPLORING THE QUADRENNIUM REPORT

### **About the Quadrennium Project Report**

The Quadrennium Project Report provides a projection of likely **religious beliefs, preferences and practices** for a defined study area. It is based upon the Quadrennium Project national survey conducted by MissionInsite.

While general religious data is available through various organizations, only MissionInsite can provide local geography projections that are current.

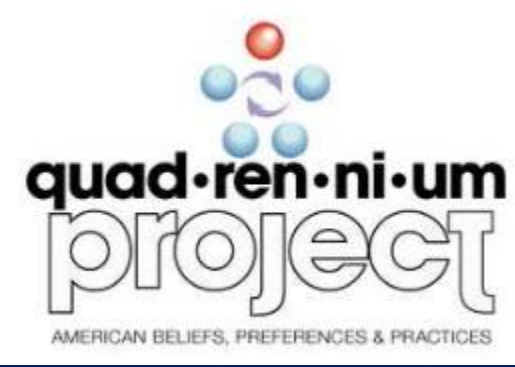

#### **MISSIONINSITE**

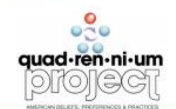

#### **The Quadrennium Report**

Study area: Date of Report: Quad Project Version:

**About the NEW Quadrennium Project Report** 

How to read the Quadrennium Report

providing a different approach to the data.

religious beliefs, preferences and practices.

. Religious Affiliations and Preferences Landscape

theme areas, called Landscapes. . The Beliefs Landscape

. The Local Church Landscape

The Quadrennium Project Report provides a projection of likely religious beliefs, preferences and practices for a defined study area. It is based upon the Quadrennium Project national survey conducted by MissionInsite. While general religious data is available through various organizations, only Missioninsite can provide local geography projections that are current.

The NEW Quadrennium Project report is divided into three sections, each

The Story View Report presents 10 indicators of your study area's likely

. The ThemeView Report provides projections for the study area across all

of the variables in the Quadrennium Project survey it is organized into three

Within each Landscape one or more specific categories are presented. In

. GraphView provides several graphs that reflect the more significant

each case, the study area data is compared to the national average.

findings, most comparing the study area to the national average.

10/21/2015 2012

Prepared for: Sample Quadrennium Report

3 mile radius

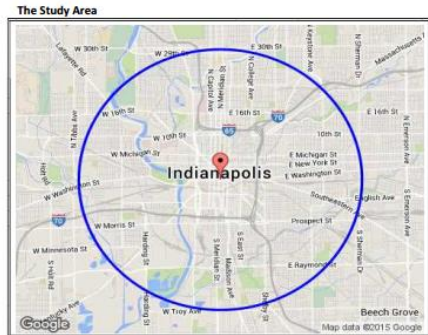

Please refer to the last page of the report for additional notes and interpretation aides in reading the report. **White Paper** 

A White Paper that provides specific information about how the Quadrennium Project was developed is available on the MissionInsite website. This document will present the concept behind the project, the survey that was fielded and how projections into specific geographic areas is accomplished.

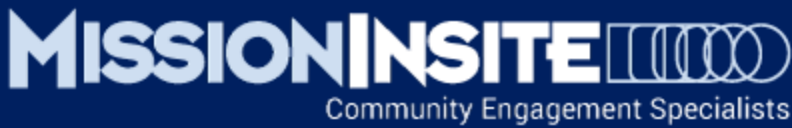

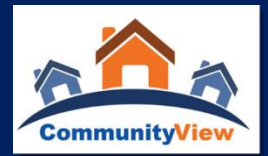

# EXPLORING THE QUADRENNIUM REPORT

### **Quadrennium: A National Survey of American Religious Preferences, Practices and Beliefs**

### The survey includes:

- *29 religious/non religious tradition preferences both now and 10 years ago*
- *Active membership for 22 denominations now and 10 years ago*
- *Level of personal concern for 34 lifestyle issues*
- *Level of agreement or disagreement with 20 social and moral issues*
- *Current beliefs/feelings about the existence of a god*
- *Views about the person Jesus*
- *The level of significance of religious faith in one's life now and 10 years ago.*
- *If currently active in a religious congregation or other religious community; level of activity*
- *21 possible reasons for non-participation in a religious congregation or religious community*
- *Reporting the level of 12 media choice preferences*
- Rating the importance of 23 activity preferences for participating in or looking *for a religious congregation or other religious community*

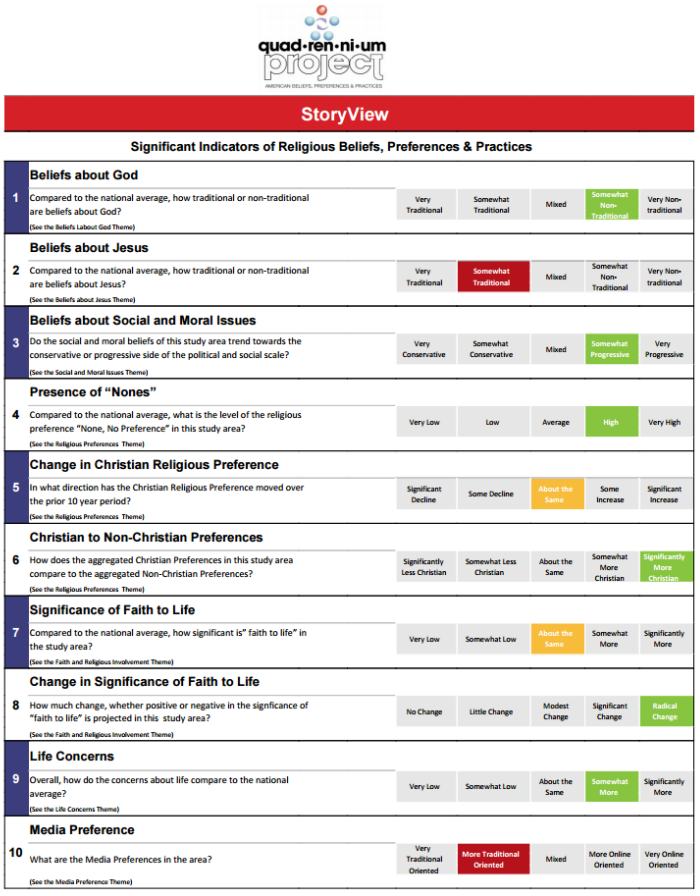

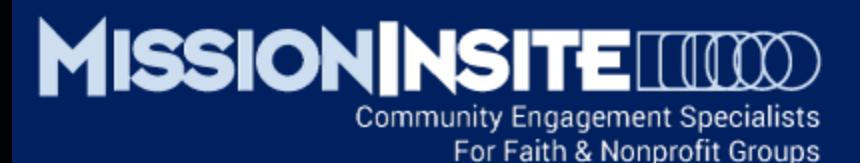

![](_page_15_Picture_1.jpeg)

# EXPLORING THE QUADRENNIUM REPORT

**How to read the Quadrennium Report**

The NEW Quadrennium Project report is divided into three sections, each providing a different approach to the data.

• The **Story View** Report presents 10 indicators of your study area's likely religious beliefs, preferences and practices.

• The **ThemeView** Report provides projections for the study area across all of the variables in the Quadrennium Project survey. It is organized into three theme areas, called Landscapes.

- *The Beliefs Landscape*
- *Religious Affiliations and Preferences Landscape*
- *The Local Church Landscape*

Within each Landscape one or more specific categories are presented. In each case, the study area data is compared to the national average.

• **GraphView** provides several graphs that reflect the more significant findings, most comparing the study area to the national average.

![](_page_15_Picture_93.jpeg)

![](_page_16_Picture_0.jpeg)

![](_page_16_Picture_1.jpeg)

# THE QUADRENNIUM REPORT & MINISTRY APPLICATIONS

Suggestions for Exploring the Quadrennium Report for Ministry Applications:

- **What is your interpretation of "StoryView" for your report area?**
- **Review all the sections in the Quadrennium Report. Consider these sample questions:**

What is the **"Faith Involvement"** level of the report area? What opportunities or challenges might result?

What are the **"Reasons for Non-participation"** for those outside the Church and inside the church? How could the church address these issues?

How might you use **"Life Concerns"** learnings to influence preaching, worship options or missional programs?

![](_page_17_Picture_0.jpeg)

![](_page_17_Picture_1.jpeg)

# THE QUADRENNIUM REPORT & MINISTRY APPLICATIONS

What are the highest **"Program or Ministry Preferences"**? What clues might your learning provide for future ministry decisions? What new ministries should be considered? What current ministries might be eliminated? Are there collaborative opportunities with other community missions?

What are the highest **"Media Preferences"**? What impact would media preferences have on communication with the congregation? What about communication with the community? Would your learning impact the types of media used such as printed materials or electronic media? What about social media? What about your church website?

![](_page_18_Picture_0.jpeg)

![](_page_18_Picture_1.jpeg)

# THE QUADRENNIUM REPORT & MINISTRY APPLICATIONS

**Compare the survey results for your area with the national average.** Use the Comparative Index Score as a guide. See "Supporting Information" for explanation of how to use the index score.

What might a high index score for **"avoiding homelessness"** mean for ministry opportunities? Are families in financial crisis or facing joblessness?

What about a high index score for **"Financing the future, savings, retirement"**? What programs or services might best engage the community and congregation looking toward financial security in retirement?

**What ministry applications does YOUR Quadrennium Report suggest?** Use the **GraphView** Section to support your findings for church presentations.

![](_page_19_Picture_0.jpeg)

# This Completes **Mission Field Diversity Who Is Our Neighbor?**

Look for Other Advancing Mission Series Presentations Highlighting **PeopleView System Features** 

![](_page_19_Picture_3.jpeg)